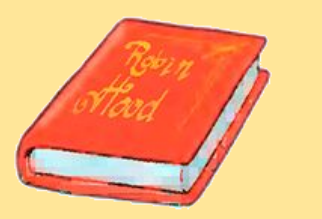

## *School again! Spotlight, 3 klass Module 1a.*

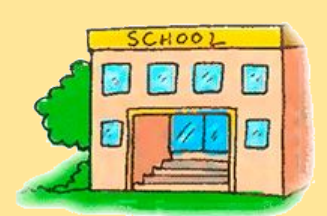

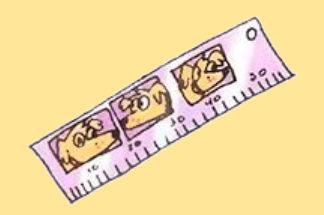

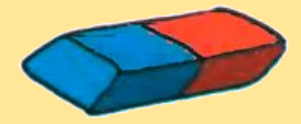

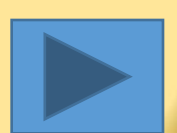

# **Выберите упражнение:**

- **• Изучите слова по теме урока**
- **• Выберите слово, которое соответствует картинке.**
- **• Выберите картинку, которая соответствует слову.**

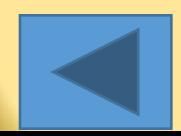

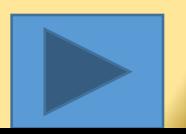

#### Другое упражнение

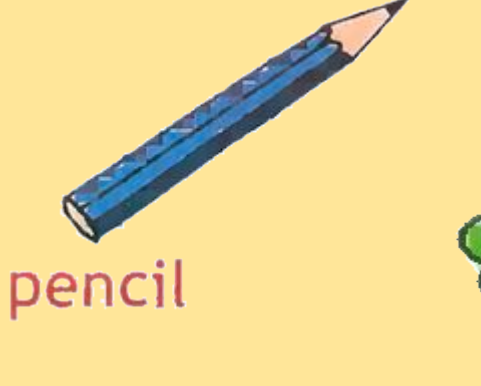

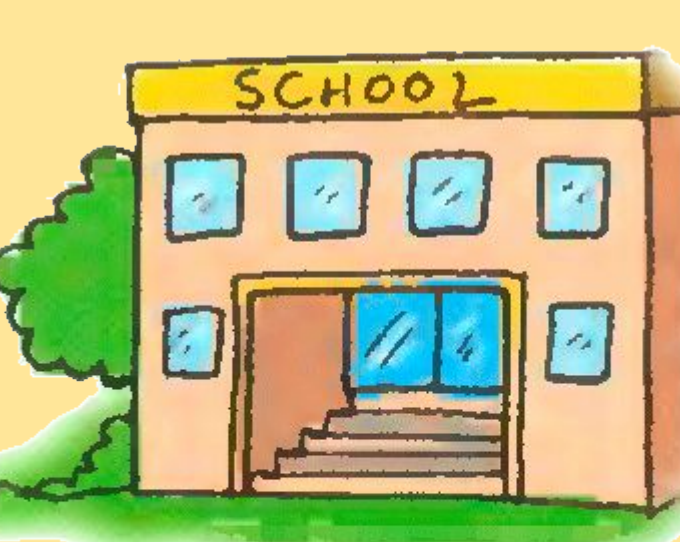

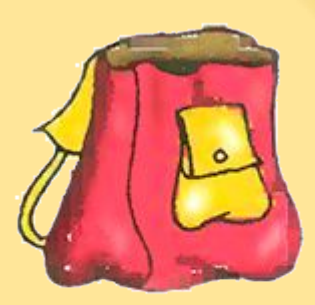

### school bag

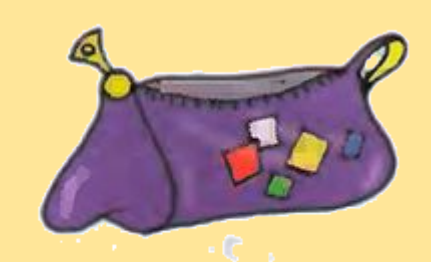

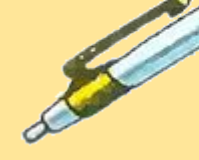

# school

pencil case

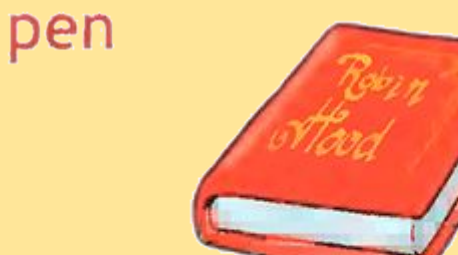

### book

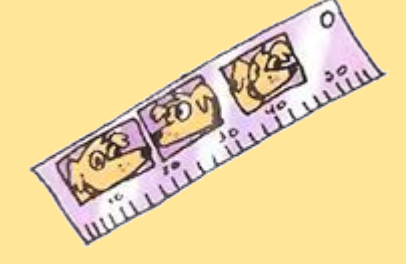

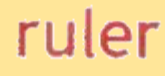

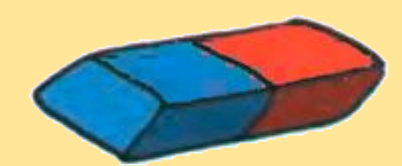

rubber

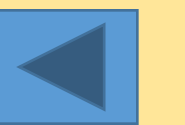

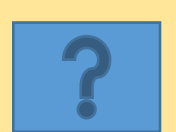

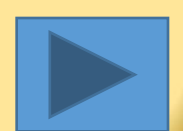

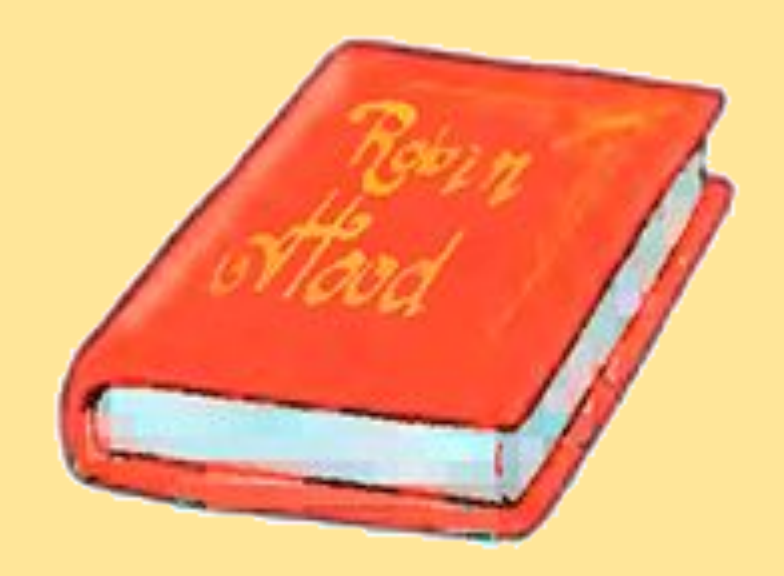

#### **school**

**pen**

#### **book**

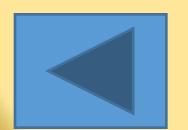

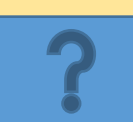

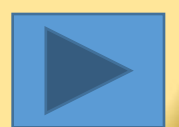

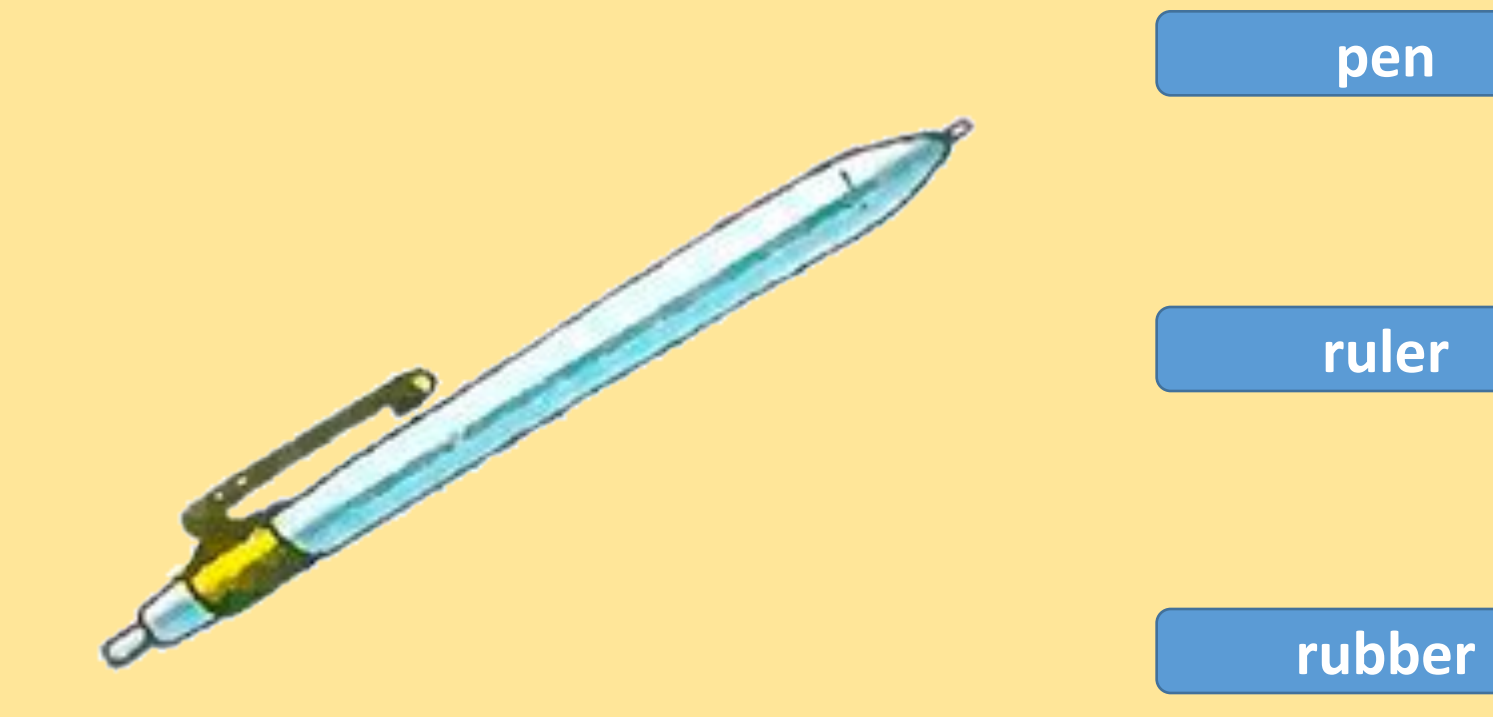

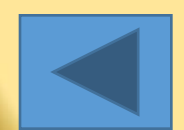

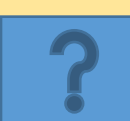

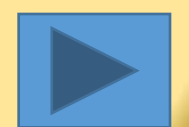

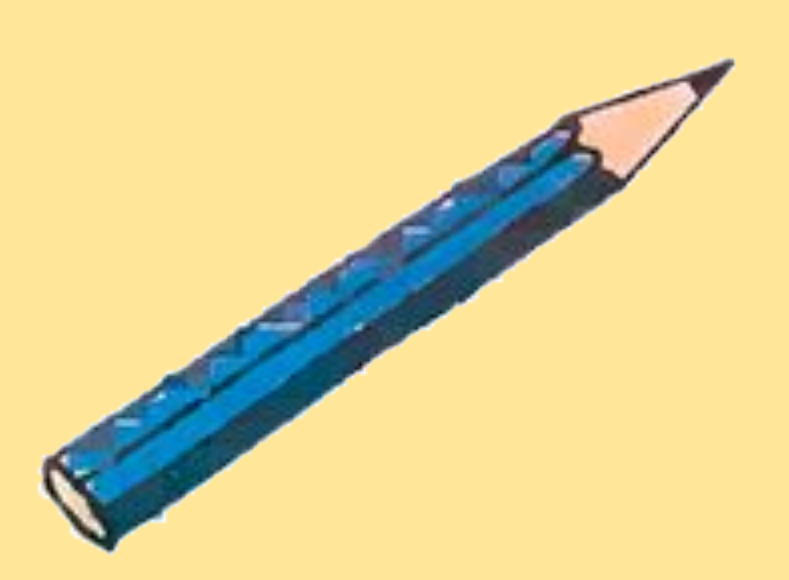

### **ruler**

#### **pen**

#### **pencil**

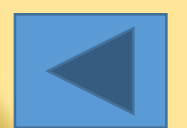

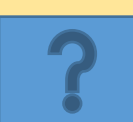

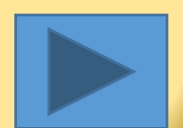

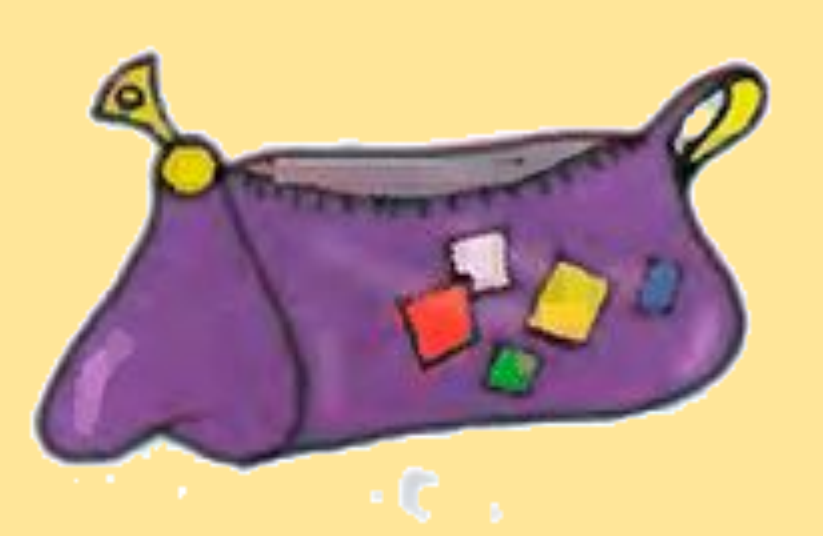

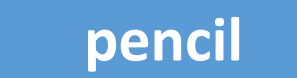

#### **pencil case**

#### **pen**

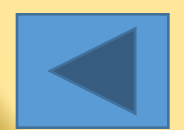

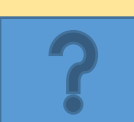

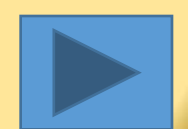

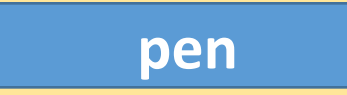

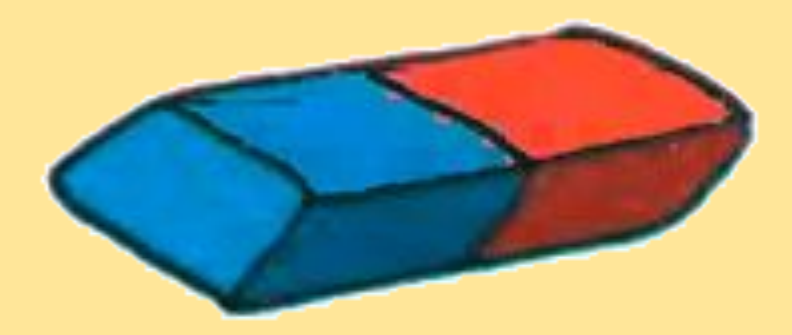

**rubber**

**school bag**

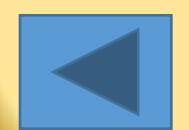

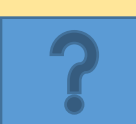

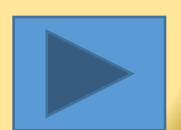

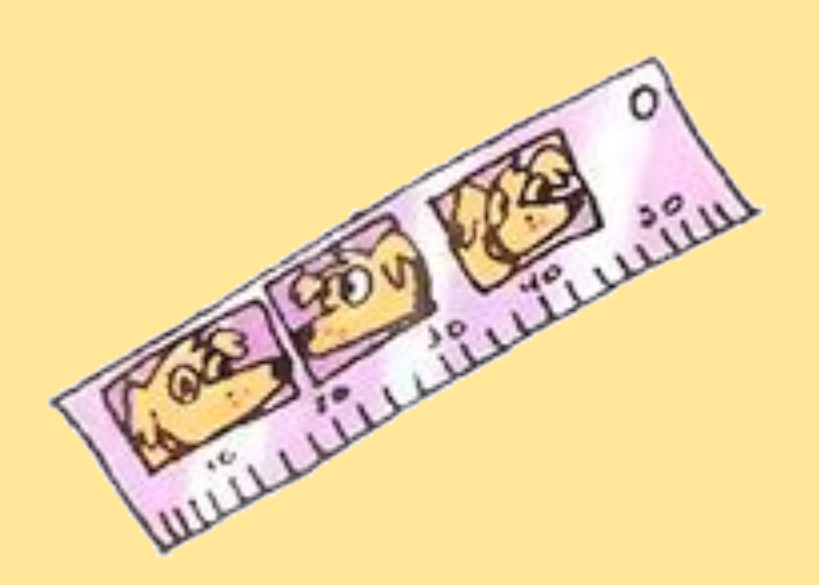

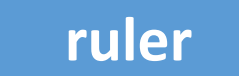

#### **rubber**

#### **school**

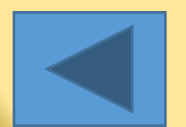

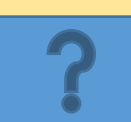

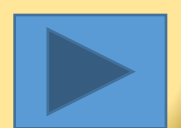

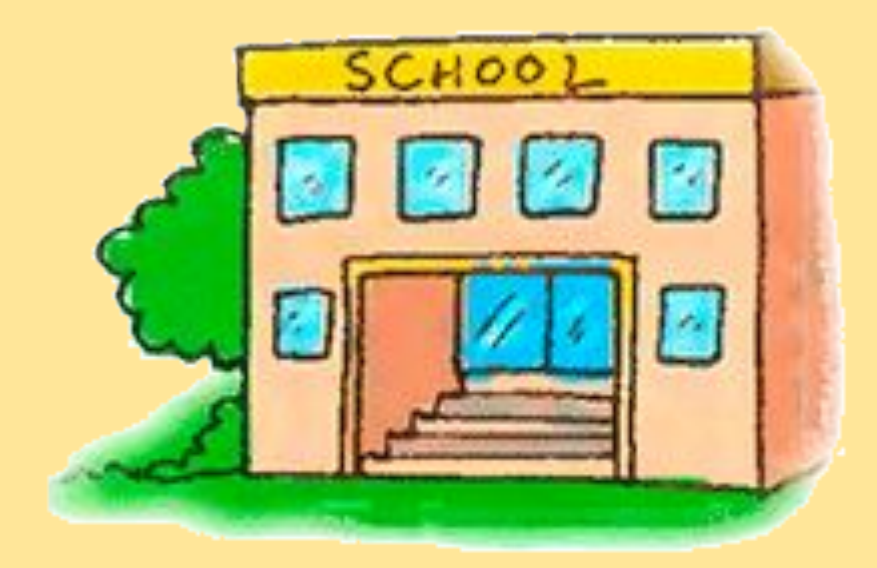

#### **book**

#### **school**

#### **school bag**

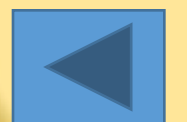

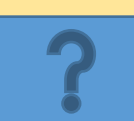

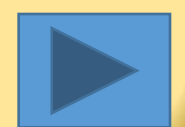

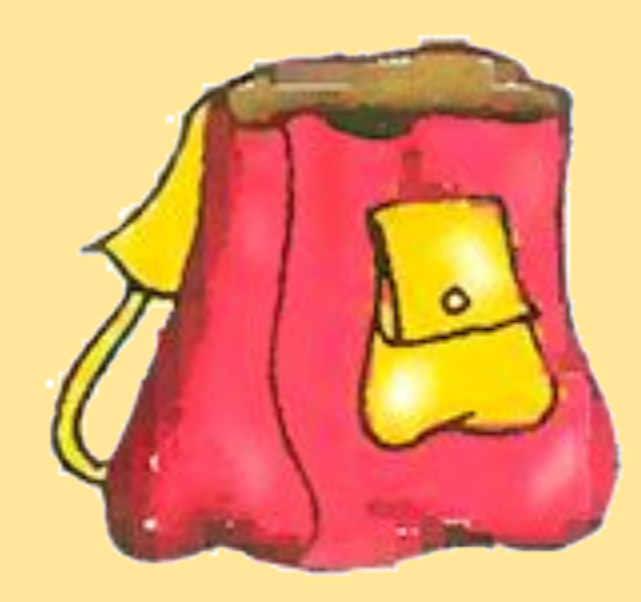

#### **percil case**

#### **pencil**

#### **school bag**

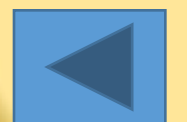

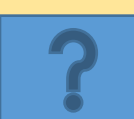

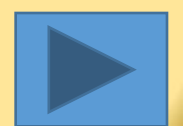

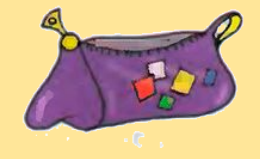

**pencil case**

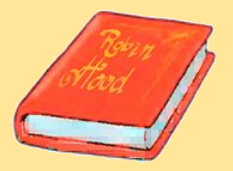

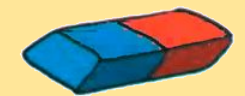

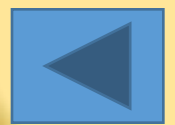

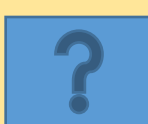

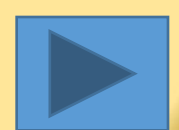

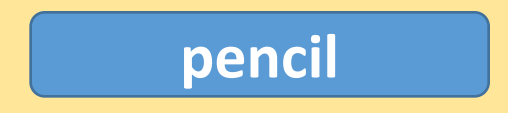

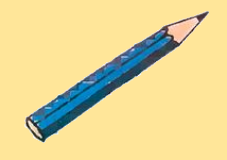

**Contract Contract Contract Contract Contract Contract Contract Contract Contract Contract Contract Contract C** 

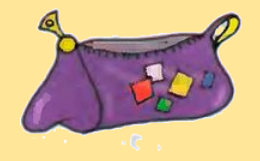

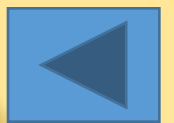

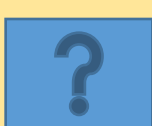

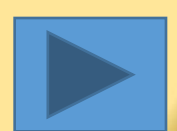

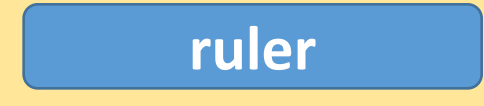

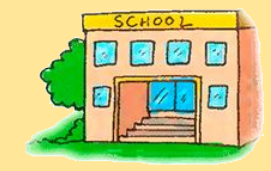

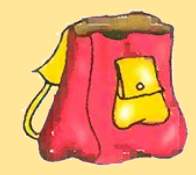

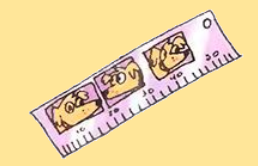

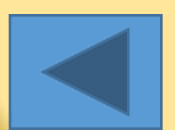

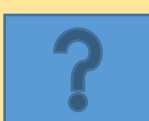

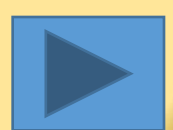

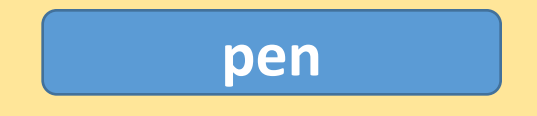

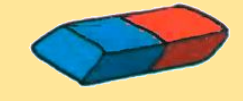

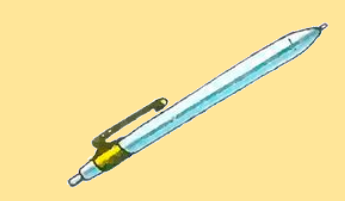

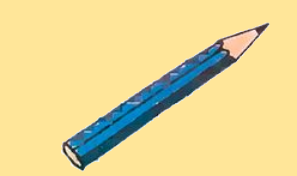

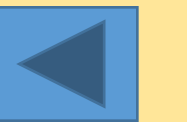

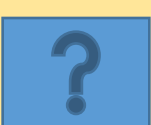

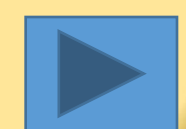

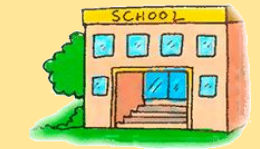

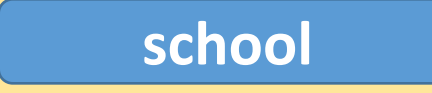

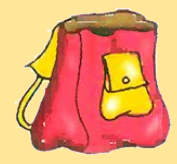

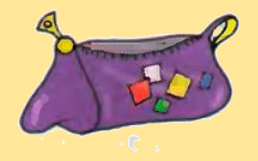

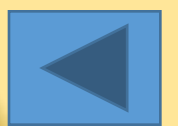

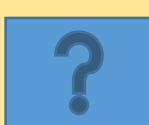

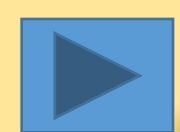

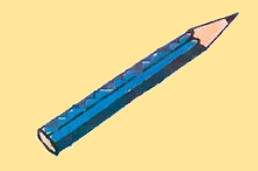

**rubber**

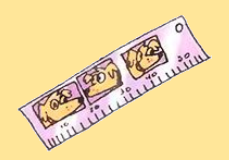

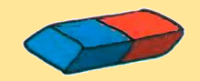

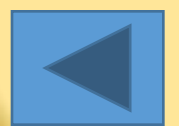

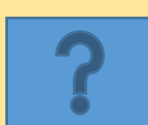

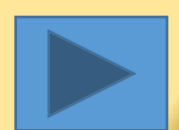

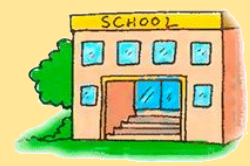

**school bag**

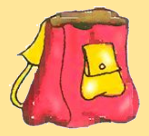

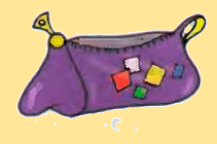

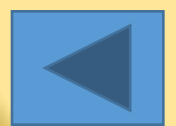

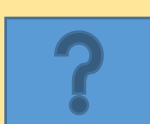

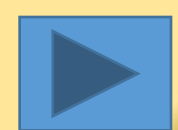

#### Другое упражнение

## В работе

## использованы:

- Учебник Spotlight, 3 класс с электронным приложением
- **Ауди редактор Audacity**
- Программа «Фотоальбом»
- Графический редактор GIMP

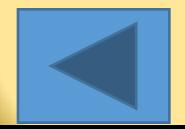

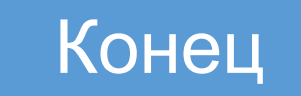

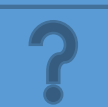

Выберите слово, которое соответствует картинке. Неправильное слово исчезнет, правильное переместится под картинку, и вы услышите название еды, изображенной на картинке. Переход к другому слайду: по клику мышки на управляющей кнопке или клик по **Enter** или **Пробел** клавиатуры.

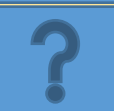

Выберите картинку, которая соответствует слову. Несоответствующая картинка исчезнет, а соответствующая переместится под слово, и вы услышите как называется эта еда. Переход к другому слайду: по клику мышки на управляющей кнопке или клик по **Enter** или **Пробел** клавиатуры.

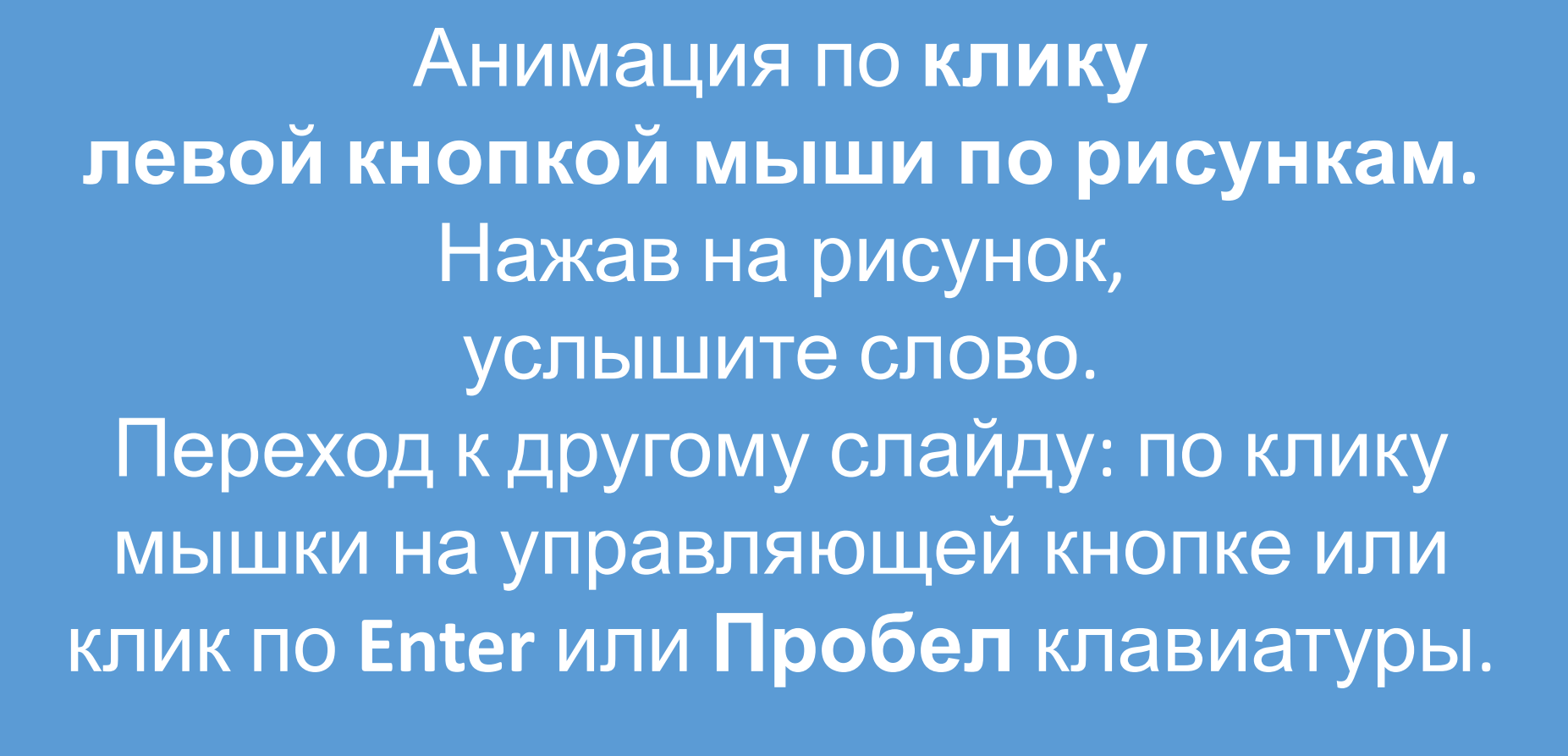

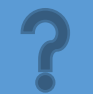

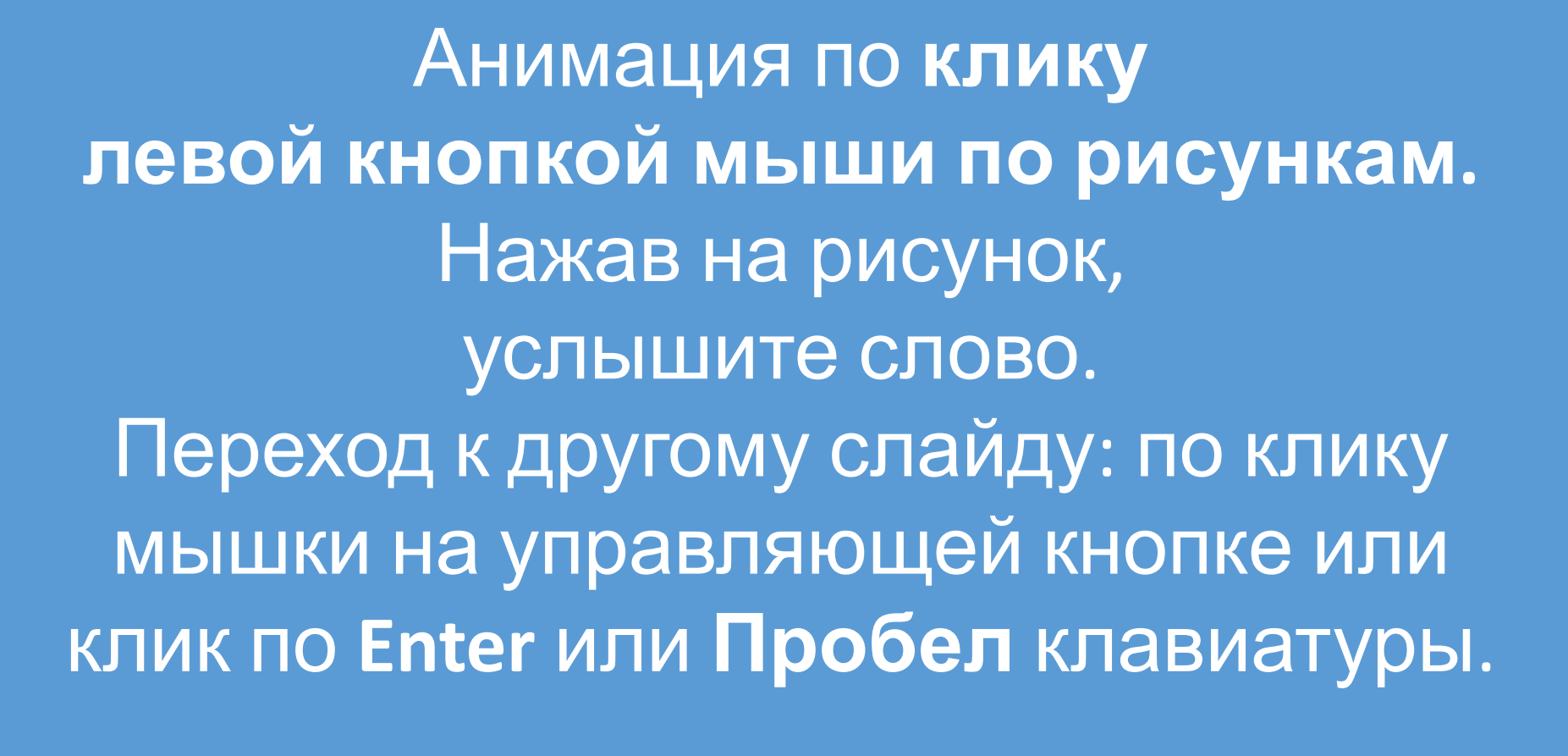

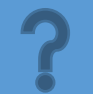